## <한국사례관리학회>

## QR코드(OH-EDU 어플리케이션) 출석 방법 안내

※QR코드 출석체크는 휴대폰 어플리케이션인 'OH-EDU(오<mark>에듀</mark>)'로 출석하기 때 문에 PC와 휴대폰을 같이 이용하셔야 하는 점 알려드립니다.

1. OH-EDU 어플을 설치합니다.

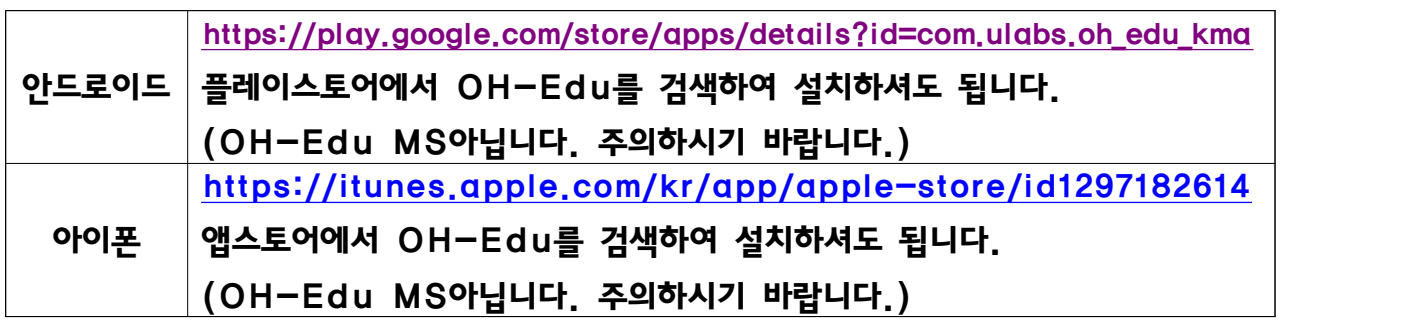

2. 휴대폰 번호를 입력 후 인증번호를 받아서 인증번호를 입력합니다.

3. 로그인 후 <mark>채팅창</mark>에 올린 QR코드 주소를 클릭하면 코드 이미지 창이 나옵니다.

4. OH-EDU 어플에서 'QR 스캔" *이라는 버튼*을 클릭하여 앞서 3번처럼 안내드린 코드 주소를 클릭하여 인식하시면 됩니다.

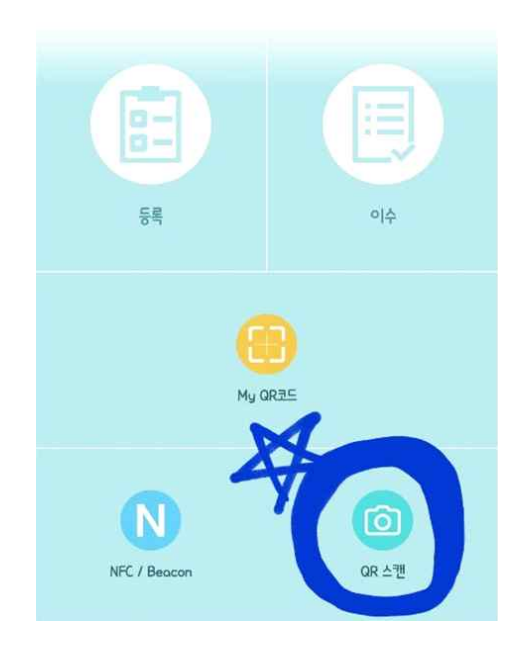

5. 2번의 출석(1번등록=교육전/2번이수=교육 후)을 진행하며, 3번과 4번의 내용을 따라서 하시면 됩니다.<br>※ 예시 : <mark>- 공개커퍼런스만 신청 경우 **2번** (공개커퍼런스 전/공개커퍼런스 후</mark>)

– 학<del>술</del>대회만 신청 경우 **2번** (학<del>술</del>대회 전/학술대회 후) - 공개컨퍼런스와 학술대회를 모두 신청한 경우 4번 (공개컨퍼런스 전/공개컨퍼런스 후/학술대회 전/학술대회 후)

1차 출석, 2차 출석을 확인하고 싶으시면 왼쪽 하단의 *'출<mark>결 현황' 버튼*을</mark> 클릭하여 확인하실 수 있습니다.

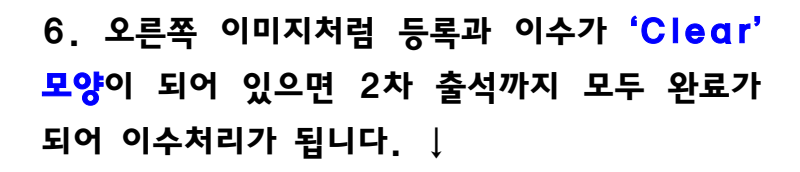

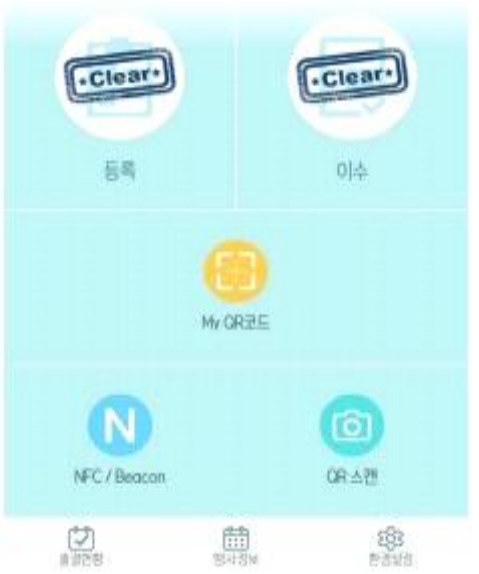

※ 부득이하게 OH-EDU 어플리케이션을 통하여 출석체크하지 못하였을 시 화면에 보여진 QR코드를 사진 찍거나 캡쳐하여 11월8일 일요일까지 학회 메일로 보내주셔야 출석 인정됩니다. 출석 체크 인정되어야만 참가확인증 배부될 예정입니다.

※ QR코드 출석체크 대한 문의는 학회 메일로 연락주시길 바랍니다. ※ 담당자: 이상진 총무간사(010-2858-1549, kacm09@hanmail.net)